**ucanr.edu**

# **Method**

Tips for making a successful poster…

- 
- **Rewrite your paper into poster format.** Simplify everything, avoid data overkill.
- Headings of more than 6 words should be in upper and lower case, not all capitals.
- Never put whole sentences in capitals or underline to stress your point; use bold characters instead.
- When laying out your poster leave breathing space around your text. Don't overcrowd your poster.
- **Try using photographs or colored graphs.** Avoid long numerical tables.
- Use spellcheck and get someone else to proofread.

## **Results**

- **Images such as photographs, graphs, diagrams, logos,** etc., can be added to the poster.
- To insert scanned images into your poster, go through the menus as follows: Insert / Picture / From File… then find the file on your computer, select it, and press OK.
- The best type of image files to insert are JPEG or TIFF. JPEG is the preferred format.
- **Be aware** of the image size you are importing. The average color photo (5 x 7 inches at 180 dpi) would be about 3Mb (1Mb for B/W greyscale).
- Avoid using images from the web because they are too low in resolution. Any image under 1,000k is too small to use.

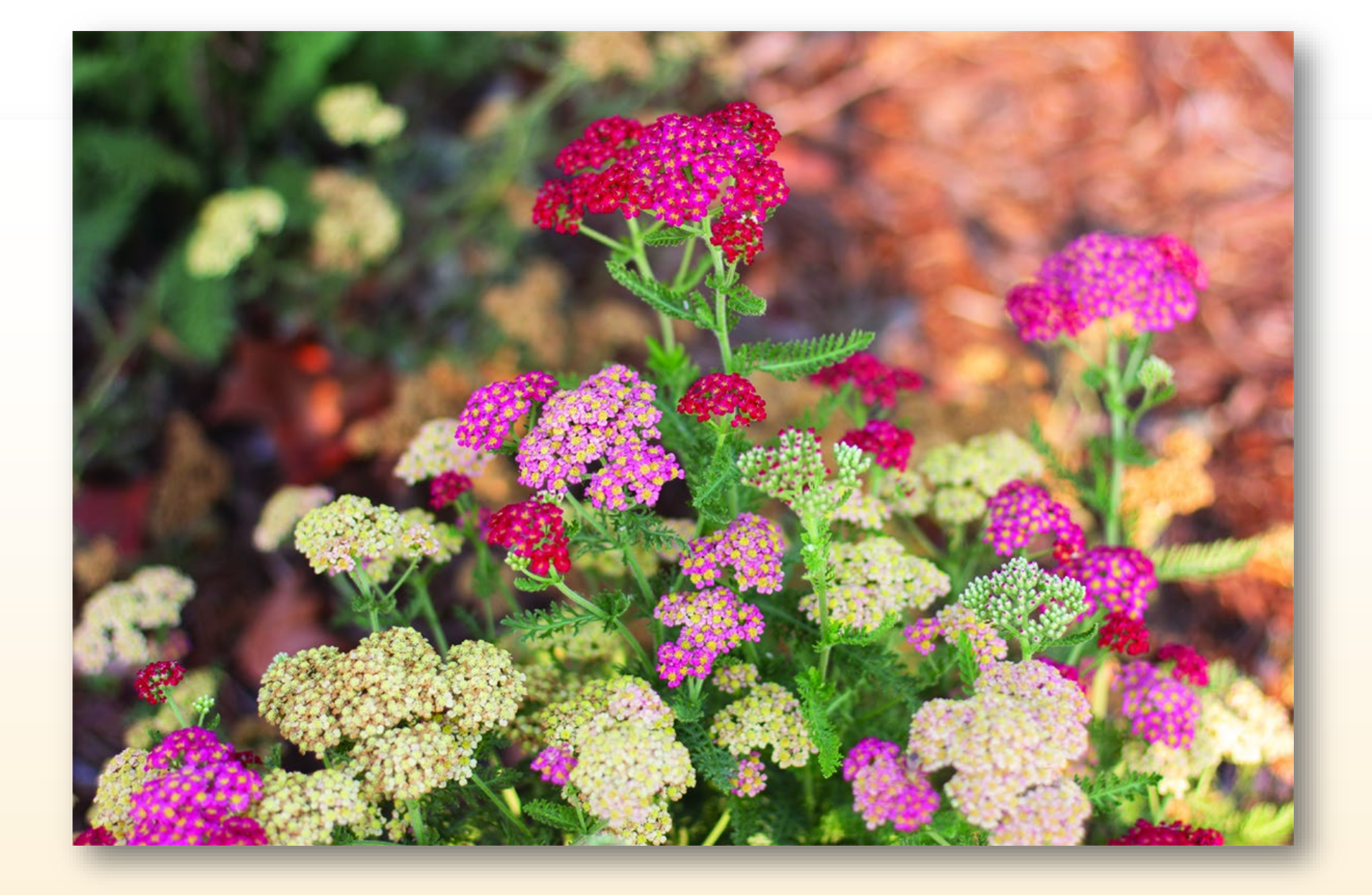

#### *Importing / inserting files…*

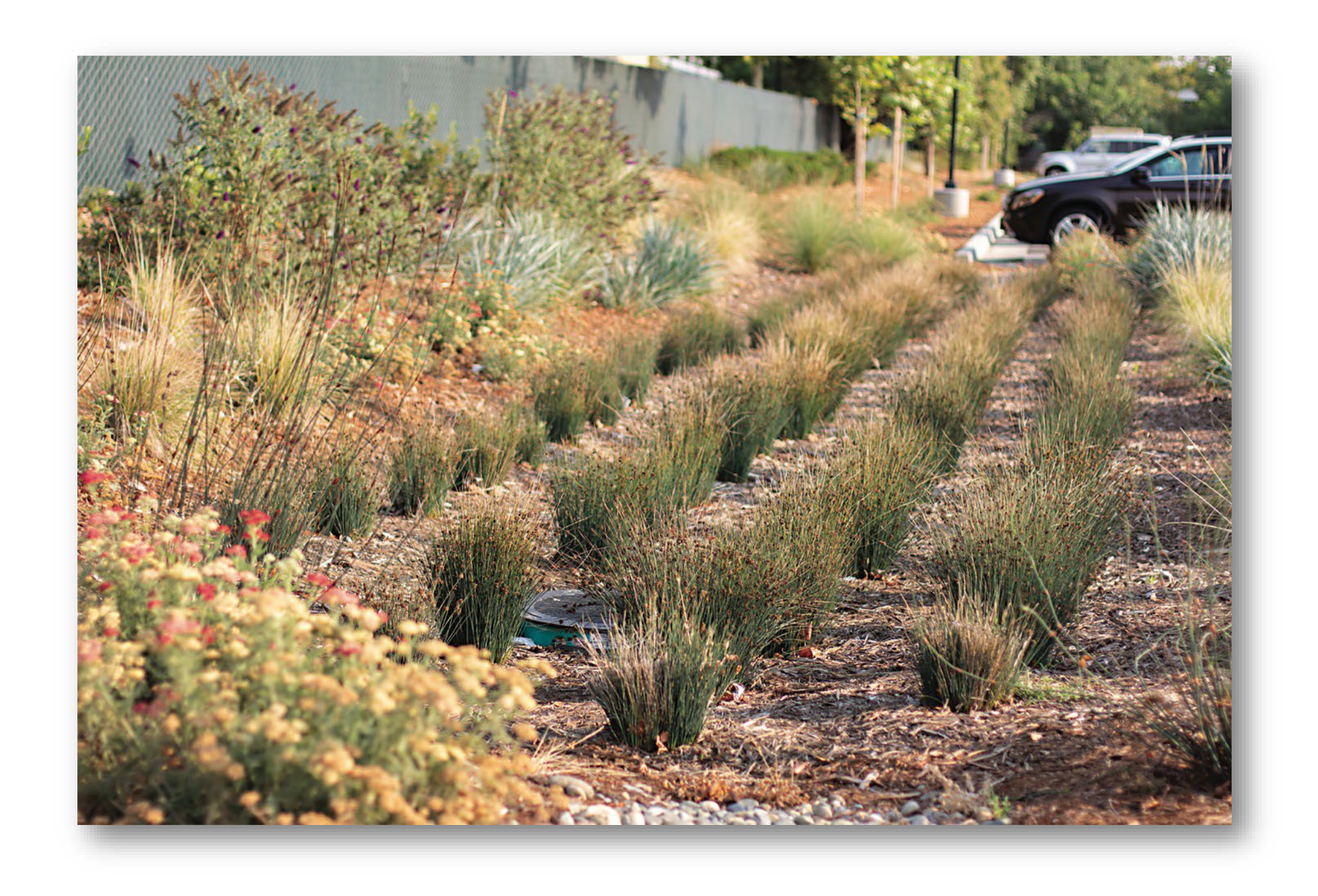

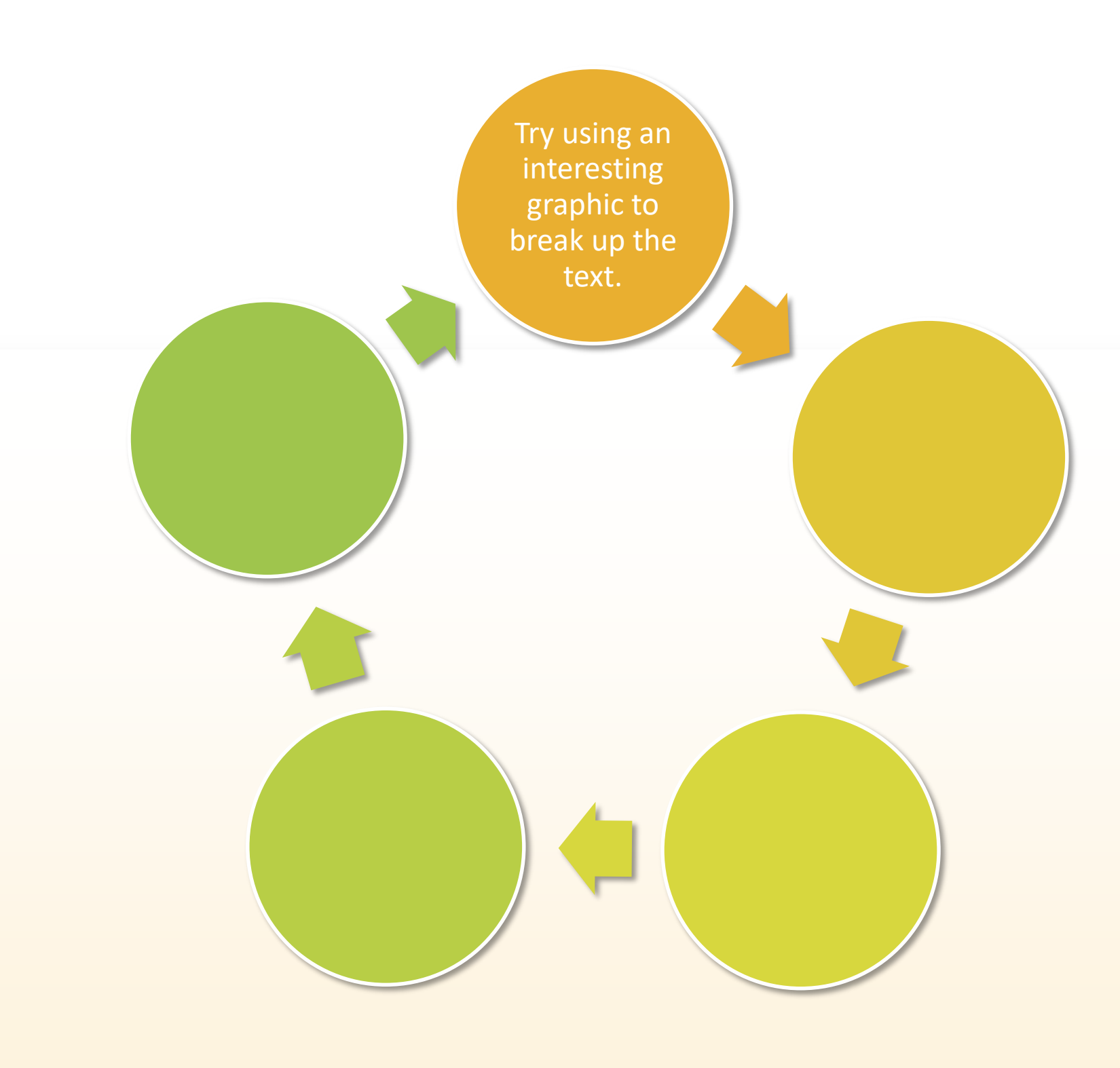

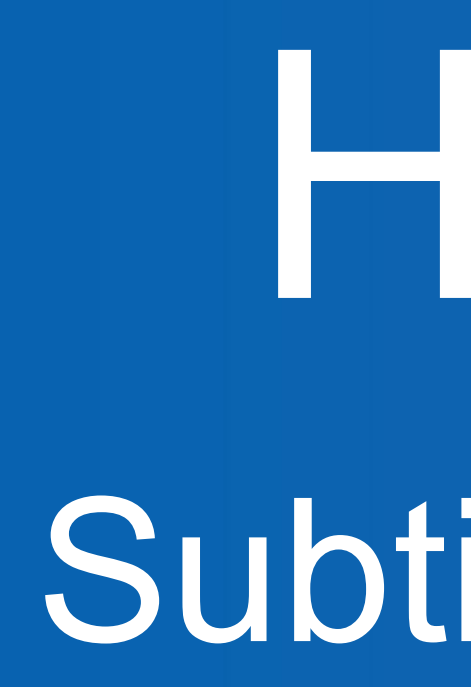

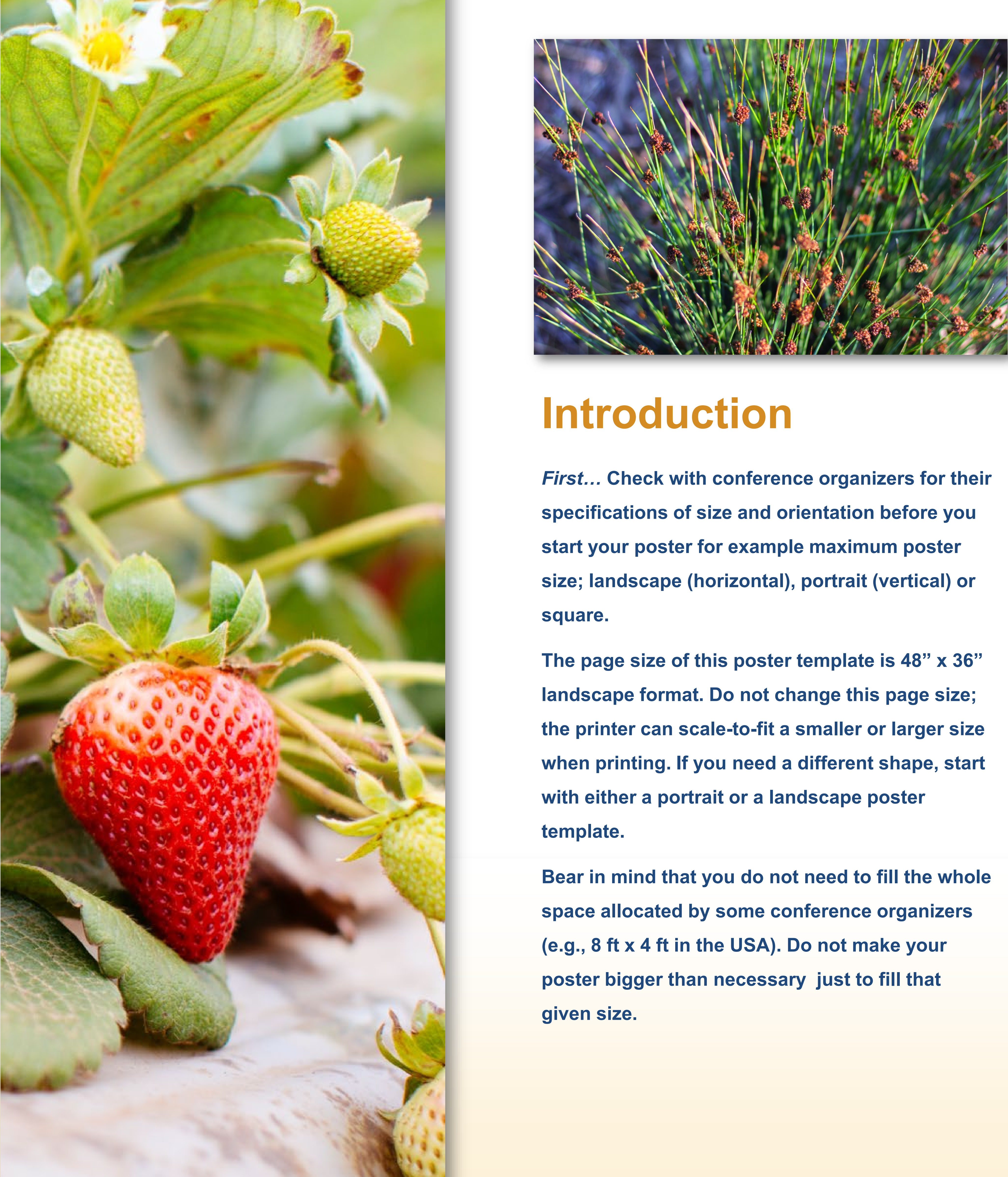

#### UNIVERSITY OF CALIFORNIA **Agriculture and Natural Resources**

### **Aim**

### *How to use this poster template…* PowerPoint slide presentation.

Simply highlight this text and replace it by typing in your own text, or copy and paste your text from a MS Word document or a

The body text font size should be between 24 and 32 points. Use Arial, Helvetica, Lucida Sans, or equivalent.

Keep body text left-aligned. Do **not** justify the text.

The color of the text, title and poster background can be changed to a color of your choice. Replace photos and graphics to reflect your poster theme.

# Headline. Poster size: 48 x 36 Subtitle here. Print at 100%. Graphics will not be cut off.